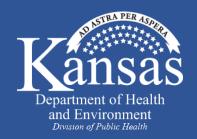

Sheri Tubach **COVID-19 Contact Investigation Training April 2020** 

<01

60

( ( ) ST ( )

 $\square$ 

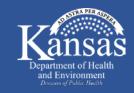

- Viral respiratory illness caused by SARS-CoV-2
- Causes mild to severe symptoms
- Older adults and persons with underlying medical conditions may be at higher risk for severe disease
- No treatment
- No vaccine

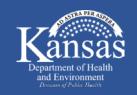

#### **COVID-19 Clinical Features**

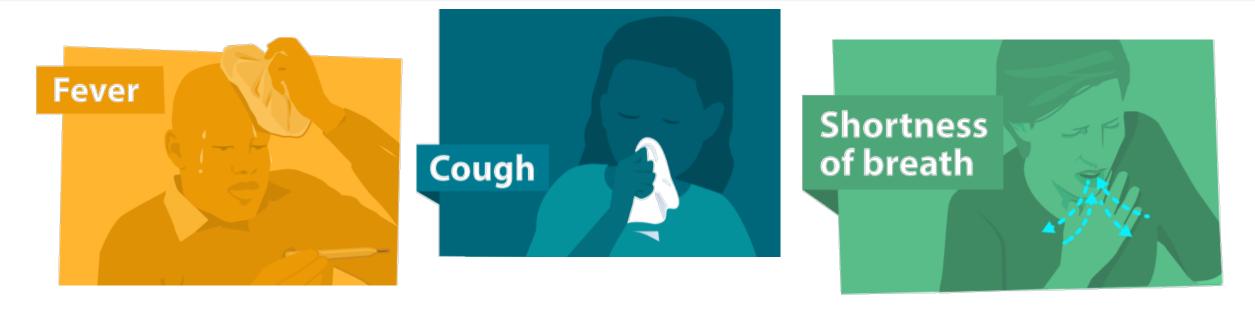

# Other symptoms

- Muscle aches
- Headache
- Sore throat
- Loss of smell or taste

# Complications

- Pneumonia
- Multi-organ failure
- Death

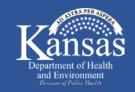

# • Spread person to person through respiratory droplets produced through cough, sneeze, talk

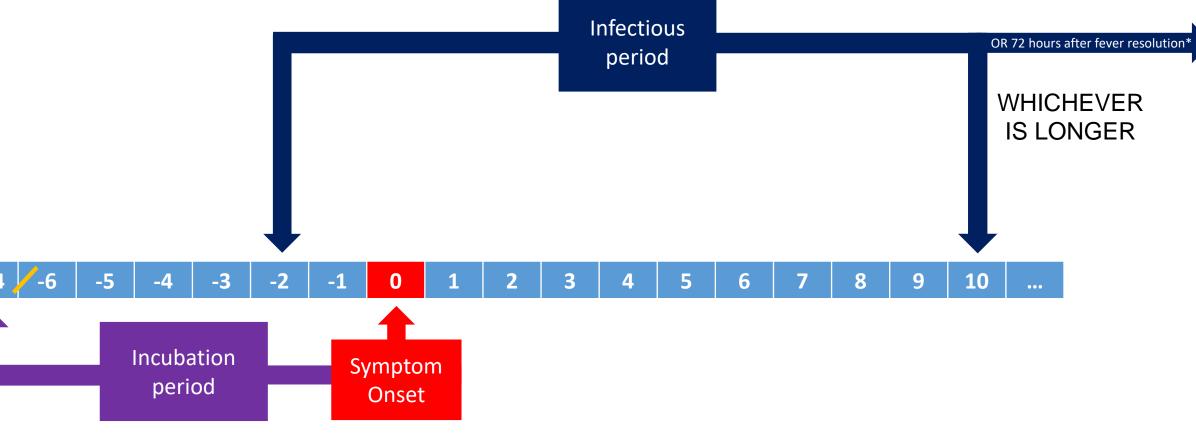

\*with significant improvement in other symptoms

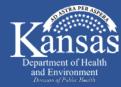

#### Initial notification of confirmed or suspected case of COVID-19

2 Interview patients, walking through entire infectious period and recalling everyone they were in contact with. Provide isolation instructions.

**3** Locate and notify contacts that they have been exposed, to monitor for symptoms daily and provide linkage to care and resources. Provide quarantine instructions.

**4** Monitor contacts. Daily report of symptoms and temperature for 14 days after last contact while patient was infectious.

#### Case and Contact Investigation Work Flow

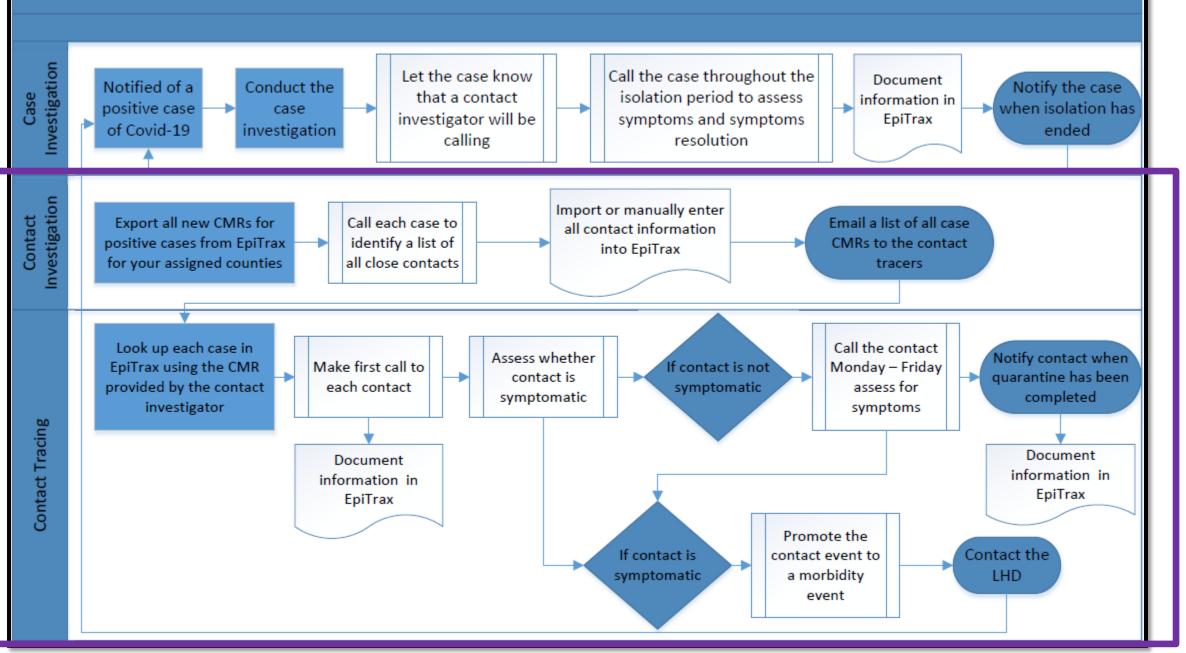

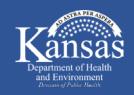

### COVID-19 Contact Investigation Timeline (Days)

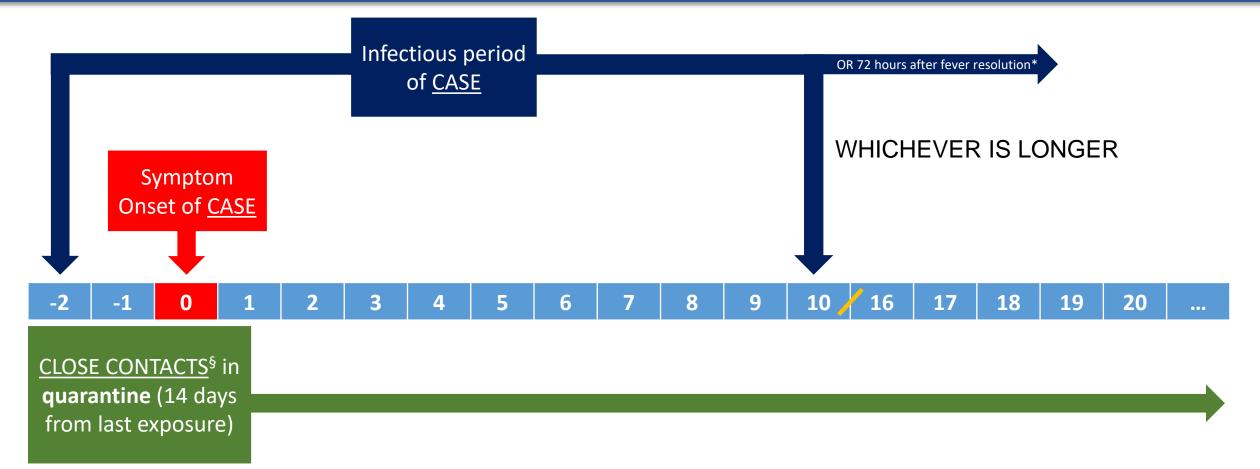

\*with significant improvement in other symptoms

<sup>§</sup> defined as being within 6 feet for 10 minutes or longer or having direct contact with infectious secretions of a COVID-19 case (e.g. coughed on). For constant exposure (e.g. household contacts), quarantine doesn't start until case is considered no longer infectious. If close contact develops symptoms and tests positive for COVID-19 (or is never tested), treat as case and conduct case and contact investigation – make sure household contacts quarantine starts over and identify any new close contacts.
-Symptomatic close contacts that test negative for COVID-19 do have to continue 14 day quarantine.

#### Case and Contact Investigation Work Flow

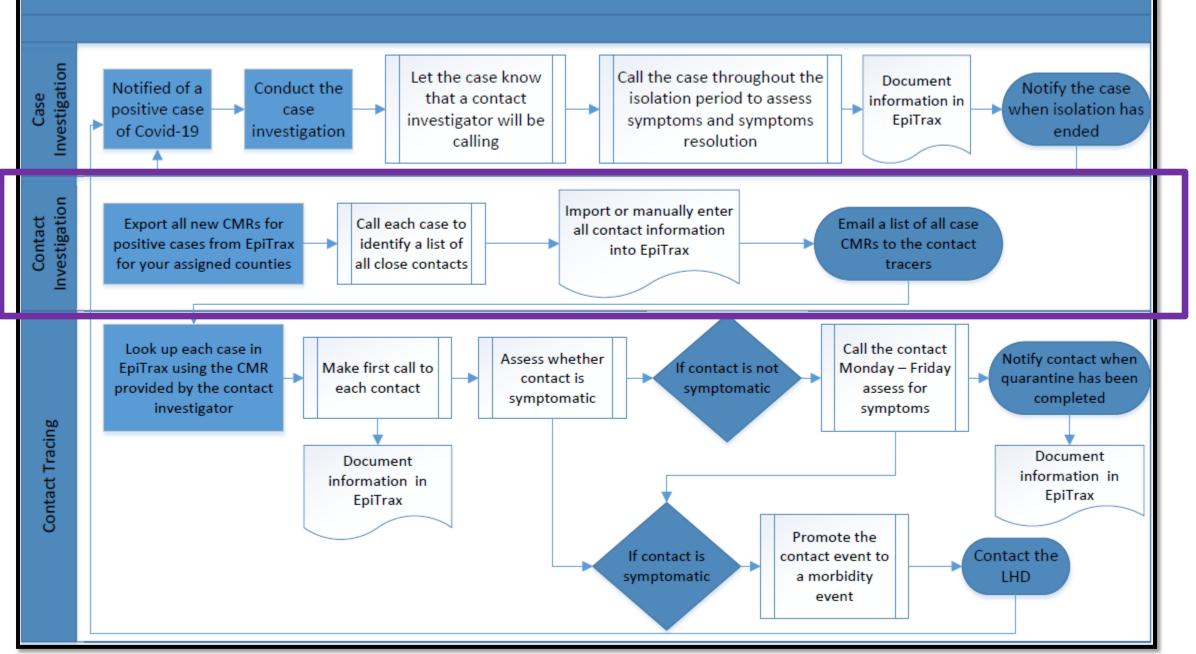

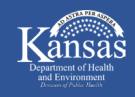

#### COVID-19 Contact Investigator Responsibilities – Call Case

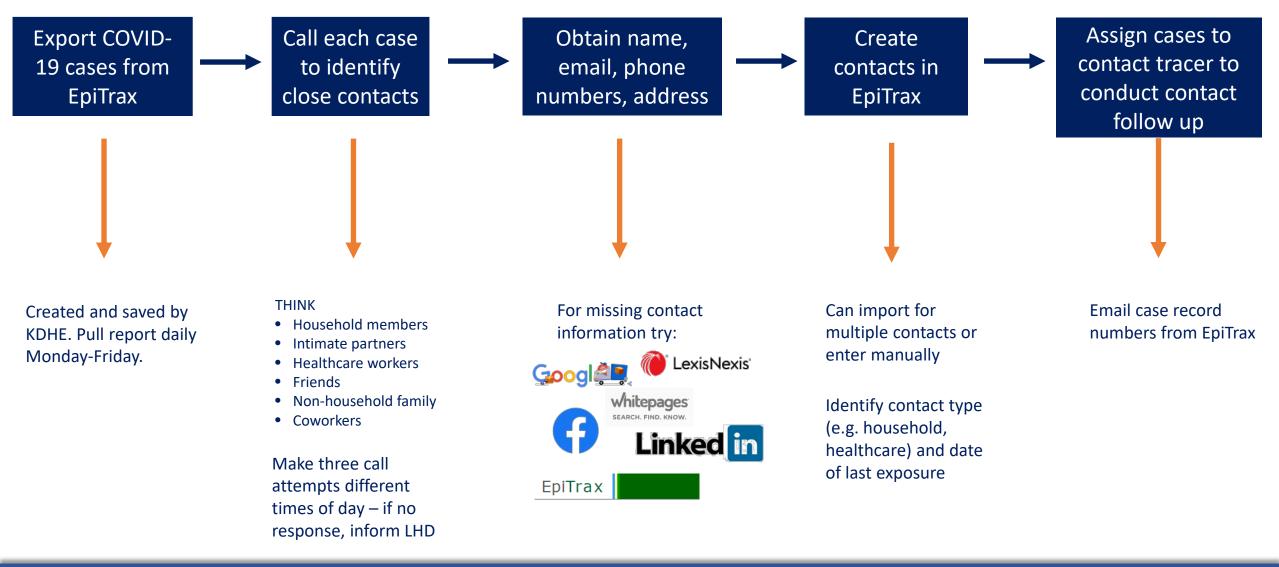

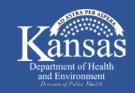

# COVID-19 Contact Investigator Responsibilities – Identifying Close Contacts

# Close contact:

- Within 6 feet of infectious case for <u>></u>10 minutes
- Direct contact with respiratory secretions of infectious case (e.g., cough, sneeze)

| Suggested que              | stions for ea | ach day              | •                                                                                               |                                               |
|----------------------------|---------------|----------------------|-------------------------------------------------------------------------------------------------|-----------------------------------------------|
| Where                      | e did you wa  | ake up t             | his morning? Was anyone else stay                                                               | ing in the same place as you?                 |
| <ul> <li>Where</li> </ul>  | e did you ha  | ve brea              | kfast? Did anyone dine with you?                                                                |                                               |
| <ul> <li>Did yo</li> </ul> | u go to wor   | k or sch             | ool this day? What is that environr                                                             | nent like? Do you sit with other people? What |
| did yo                     | ur work day   | ı look lik           | e? Any meetings outside your offic                                                              | e or normal workplace?                        |
| <ul> <li>Where</li> </ul>  | e did you ea  | t lunch î            | ? Did anyone dine with you? Did yo                                                              | u run any errands or go shopping?             |
| <ul> <li>Where</li> </ul>  | e did you ea  | t dinneı             | ? Did anyone dine with you?                                                                     |                                               |
| <ul> <li>Did yo</li> </ul> | u go to the   | doctor?              |                                                                                                 |                                               |
|                            |               | or soci              | al gatherings (Family reunion, Part                                                             | y, Concert, Work Meeting, or Conference) For  |
|                            |               |                      | 00000                                                                                           | ou get there? Did you share a ride with       |
|                            |               |                      | /doctor/shopping/etc): How did yo<br>with anyone there for >10 minutes<br>Location (with times) | ou get there? Did you share a ride with       |
|                            | e? Did you i  | interact             | with anyone there for >10 minutes                                                               | u get there? Did you share a ride with<br>s?  |
|                            | e? Did you i  | nteract<br>Day       | with anyone there for >10 minutes                                                               | u get there? Did you share a ride with<br>s?  |
|                            | e? Did you i  | nteract<br>Day<br>-2 | with anyone there for >10 minutes                                                               | u get there? Did you share a ride with<br>s?  |

Novel Coronavirus 2019 (COVID-19) Exposure Timeline

https://www.kdheks.gov/epi/download/Novel\_Coronavirus\_2019\_COVID-19\_Exposure\_Timeline.pdf

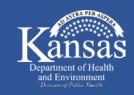

 If close contact works in healthcare, law enforcement, or public health then notify the local health department\*

 Local health department will consult with contact's employer to determine if contact needs to continue to work through quarantine

\*Other sectors considered critical infrastructure (<u>https://www.cisa.gov/critical-infrastructure-sectors</u>) may be included in this determination by public health

#### Case and Contact Investigation Work Flow

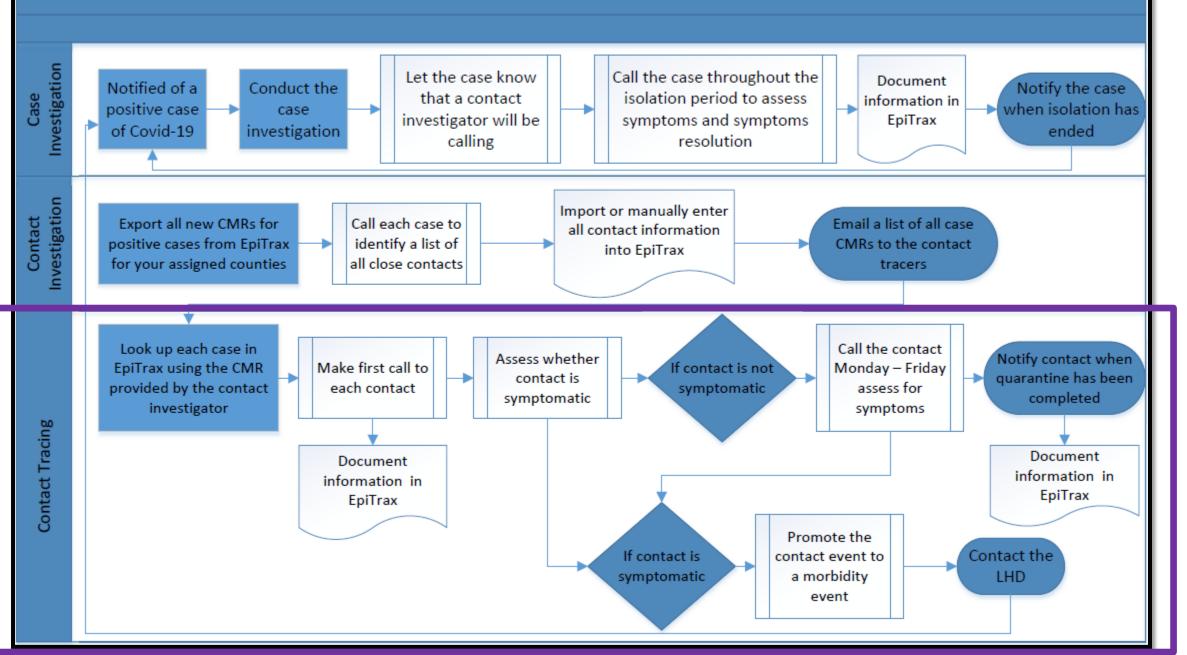

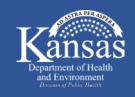

#### COVID-19 Contact Tracer Responsibilities – Call Close Contact

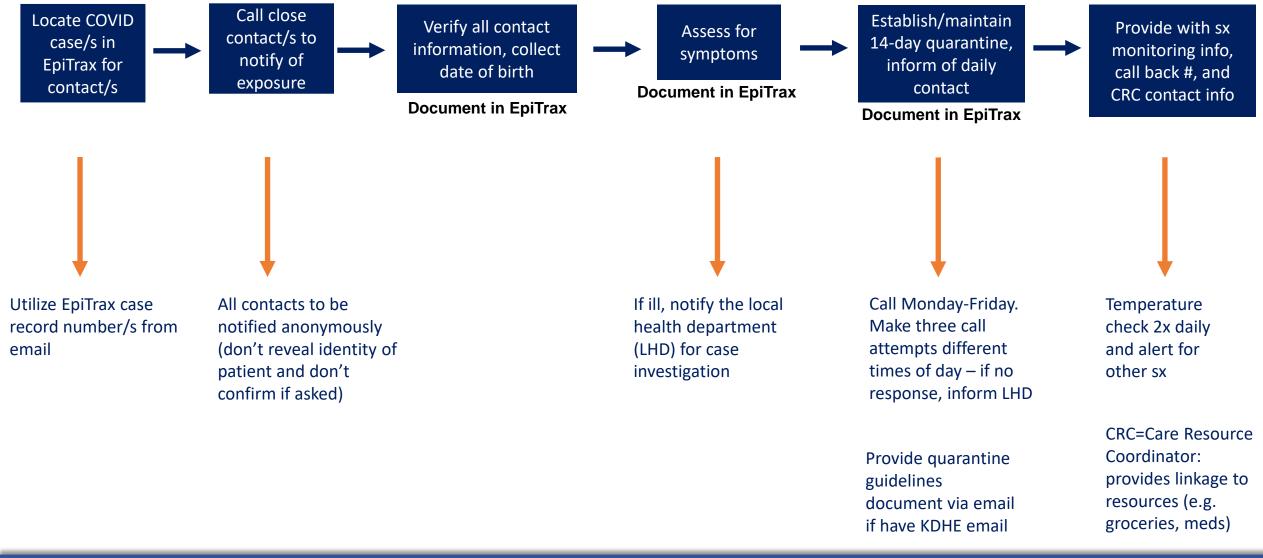

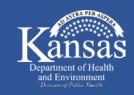

# Symptom criteria to suspect COVID-19 in close contact

- Fever only OR
- At least two of the following symptoms:
  - Fever
  - Chills
  - Rigors (exaggerated shivering)
  - Muscle aches
  - Malaise (weakness, discomfort)
  - Headache

- Sore throat
- Cough
- Shortness of breath
- Loss of smell or taste
- Diarrhea (without a more likely diagnosis)

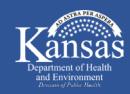

#### COVID-19 Contact Tracer Responsibilities – Quarantine Requirements

### K.A.R. 28-1-6 (authorized by K.S.A. 65-128)

- Close contacts of persons with COVID-19 (suspected or confirmed) are required to be quarantined for 14 days following last exposure
- If persons refuse quarantine, notify LHD to authorize legal order

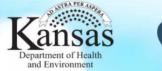

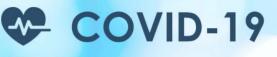

#### **Quarantine Guidelines for COVID-19**

- Stay home except to get medical care.
- Take your temperature with a thermometer two times a day (morning and evening) and monitor for fever. You may use the daily monitoring log or some other way to track your temperature. Also, watch for cough or trouble breathing.
- If you become ill:
  - Seek prompt medical attention.
  - Before seeking care, call your healthcare provider and tell them that you have, or are being evaluated for, COVID-19.
  - Put on a facemask before you enter the healthcare facility. These steps will prevent further spread to other people in your healthcare provider's office or waiting room.
- Restrict activities outside your home, except for seeking medical care. Do not go to work, school, or public areas (including but not limited to grocery stores, restaurants, and sports activities). Avoid using public transportation, ride-sharing, or taxis.
- You may go outside in your private yard, but you may not meet with neighbors or visitors in your yard.
- Do not allow visitors into your home during the quarantine period.
- If family or visitors are bringing you supplies, food, or medications have them leave them by your door, so that you can retrieve them without exposing anyone.
- Separate yourself from other people in your home.
  - It is preferable that persons that reside in your household find another place to stay while you are in quarantine, so as not to become exposed if you become ill with COVID-19.
  - If that is not possible, you should stay in a specific room and away from other people in your home. Also, you should use a separate bathroom, if available.

https://www.kdheks.gov/epi/download/Quarantine\_Guidelines.pdf

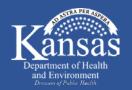

#### COVID-19 Contact Tracer Responsibilities – Quarantine Requirements

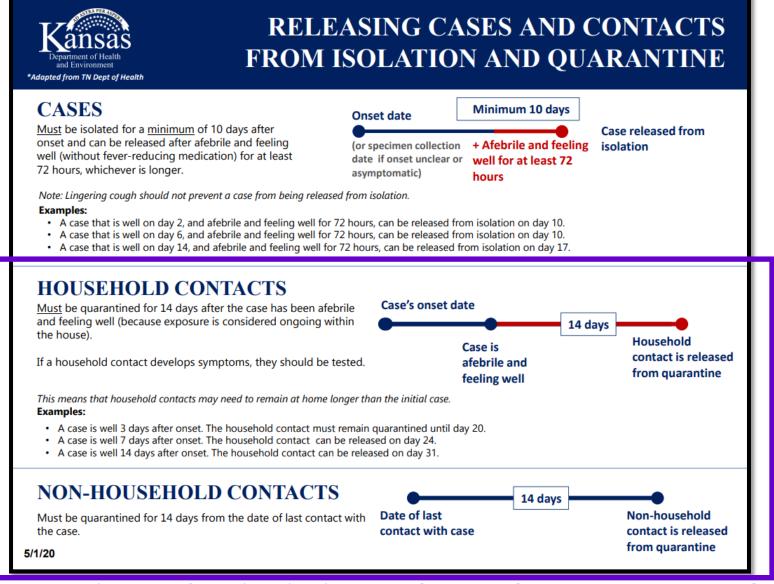

https://www.coronavirus.kdheks.gov/DocumentCenter/View/368/Releasing-Cases-and-Contacts-from-Isolation-and-Quarantine-PDF---5-1-20

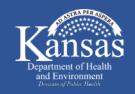

#### COVID-19 Contact Tracer Responsibilities – Call Close Contact

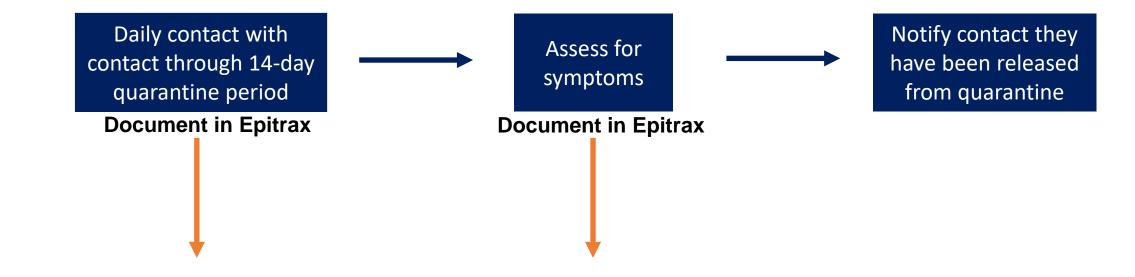

Assign daily tasks in EpiTrax for follow-up reminder and documentation

Call Monday-Friday, do not need to call on weekends. Inform contact if sx develop in between follow-up, need to call you If ill, notify the local health department for case investigation

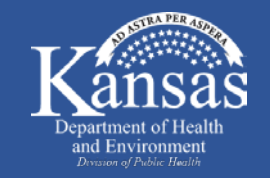

# COVID-19 Contact Tracer Responsibilities – Monitoring Symptoms in Quarantine

#### DAILY FEVER SELF-MONITORING LOG

Monitor yourself for fever (>100.4°F,38°C) twice daily for 14 days. Mark the date, time you took your temperature (mark whether it was AM or PM), and temperature. Monitor yourself for the symptoms listed below daily, as well. If you develop any of the symptoms immediately call your local health department. If you need immediate care in an emergency department notify EMS that you may have been exposed to COVID-19.

| Day   | Date                                               | Time Taken                                                 | Temperature          | Day      | Date                                 | Time Taken                                                            | Temperature |
|-------|----------------------------------------------------|------------------------------------------------------------|----------------------|----------|--------------------------------------|-----------------------------------------------------------------------|-------------|
| 1     |                                                    |                                                            | °F                   | 8        |                                      | □AM□PM                                                                | °F          |
|       |                                                    |                                                            | °F                   |          |                                      |                                                                       | °F          |
| 2     |                                                    | □AM□PM                                                     | °F                   | 9        |                                      | □AM□PM                                                                | °F          |
|       |                                                    | □AM□PM                                                     | °F                   |          |                                      |                                                                       | °F          |
| 3     |                                                    | □AM□PM                                                     | °F                   | 10       |                                      | □AM□PM                                                                | °F          |
|       |                                                    | OAMoPM                                                     | °F                   |          |                                      | □AM□PM                                                                | °F          |
| 4     |                                                    | □AM□PM                                                     | °F                   | 11       |                                      |                                                                       | °F          |
|       |                                                    | OAMOPM                                                     | °F                   |          |                                      |                                                                       | °F          |
| 5     |                                                    | OAMOPM                                                     | °F                   | 12       |                                      |                                                                       | °F          |
|       |                                                    | OAMoPM                                                     | °F                   |          |                                      |                                                                       | °F          |
| 6     |                                                    | OAMoPM                                                     | °F                   | 13       |                                      |                                                                       | °F          |
|       |                                                    | OAMoPM                                                     | °F                   |          |                                      |                                                                       | °F          |
| 7     |                                                    | OAMoPM                                                     | °F                   | 14       |                                      |                                                                       | °F          |
|       |                                                    |                                                            | °F                   |          |                                      |                                                                       | °F          |
| You s | hould also moni                                    | tor yourself daily for the follo                           | wing symptoms. The   | symptoms | can also be recorde                  | d daily on the chart on the ne                                        | xt page.    |
|       | ever (>100.4°F,<br>ore throat<br>lew loss of smell | 38°C) □ Chills or severe<br>□ Cough<br>l or taste disorder | e shivering (rigors) |          | cle Aches<br>tness of breath<br>rhea | <ul> <li>Weakness or malaise</li> <li>Difficulty breathing</li> </ul> | Headache    |

https://www.coronavirus.kdheks.gov/DocumentCenter/View/136/Daily-Medical-Monitoring-Log-PDF---4-24-20

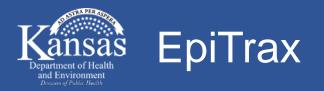

### Open source, comprehensive disease surveillance and outbreak management database used by KDHE

# Information in EpiTrax is CONFIDENTIAL

- Only used for COVID-19 investigation documentation and search for patient contact information
- Cannot be shared

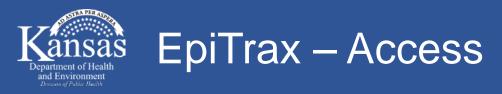

### IP-based firewall

- Authentication required daily/weekly
- Username and password: will be provided to you separately

|                          | Sign in<br>https://ksepitrax.org:8443                                                                                       |
|--------------------------|----------------------------------------------------------------------------------------------------|
|                          | Username                                                                                                    |
|                          | Password Sign in Cancel                                                                                                    |
| ver Firewa               | ]                                                                                                    |
| ? address, 174.234.0.34, | was already whitelisted in the firewall. Go ahead and acces <mark>s production site</mark> at <u>https://ksepitrax.org/</u> |
|                          | or if you run into any problems.                                                                                            |

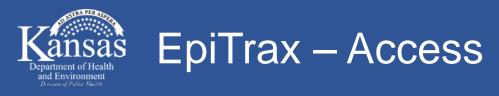

# • Log in

• Username and password: will be provided to you separately

| EpiTrax<br>Login         | Login                                            |
|--------------------------|--------------------------------------------------|
| Login<br>Single sign-out | Enter your Username and<br>Password<br>Username: |
|                          | Password:                                        |

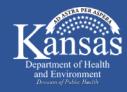

# **Contact Investigator Responsibilities**

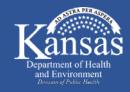

EpiTrax – Locate COVID-19 Case

### • Dashboard on homepage

• Click "CMR search"

|                 |       |                  |                   |                     |             |             |               | Vie       | w Options |
|-----------------|-------|------------------|-------------------|---------------------|-------------|-------------|---------------|-----------|-----------|
| <u> </u>        |       |                  | (Tasks 0 - 0 of 0 | l, Page: 1/1)       | 50 🗸        |             |               |           |           |
| Due Date 🗘 Case | ≎ Nam | <br>Condition \$ | Title of task ≎   | Description of task | Category \$ | Priority \$ | Assigned to 🗢 | Status \$ | Edit      |

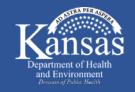

#### EpiTrax – Locate COVID-19 Case

### • CMR search

- Obtain EpiTrax record number from local health department
- Input EpiTrax record number in "Record Number"
- Click "Search"

| EpiTrax         | Welcome, Test Role |                                  |        |                    |                            |               |                     |               |          | CMR SEARCH   SETTINGS   LOGOUT |
|-----------------|--------------------|----------------------------------|--------|--------------------|----------------------------|---------------|---------------------|---------------|----------|--------------------------------|
| CMR Search      |                    |                                  |        |                    |                            |               |                     |               |          |                                |
|                 |                    | Person name<br>Last, First, Midd | e      | Last name          | First name                 | Middle name   | DOB<br>mm/dd/yyyy 🛍 | Record number | ×        |                                |
|                 |                    |                                  |        |                    | Search                     | Clear         |                     |               |          |                                |
|                 |                    |                                  |        | (Eve               | nts 0 - 0 of 0, Page: 1/1) | I4 «          |                     |               |          |                                |
| Record Nun      | nber ≎             | Event Type ≎                     | Name ≎ | DOB(Current Age) ≎ | Gender ≎                   | Condition \$  | City ≎              | County ≎      | Agency ≎ | Event Date ≎                   |
| No records foun | id.                |                                  |        |                    |                            |               |                     |               |          |                                |
|                 |                    |                                  |        | (Eve               | nts 0 - 0 of 0, Page: 1/1) | I4 ≪ ► ► 50 ∨ |                     |               |          |                                |

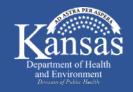

#### EpiTrax – Locate COVID-19 Case

#### • CMR search

• Click on the case record number

| CMR Search         |                               |                                 |                    |                            |                                        |                   |                           |                  |              |
|--------------------|-------------------------------|---------------------------------|--------------------|----------------------------|----------------------------------------|-------------------|---------------------------|------------------|--------------|
|                    | Person name<br>Last, First, M |                                 | Last name          | First name                 | Middle name                            | DOB<br>mm/dd/yyyy | Record number 20201172845 |                  |              |
|                    |                               |                                 |                    | Search                     |                                        |                   |                           |                  |              |
|                    |                               |                                 | (Even              | its 1 - 1 of 1, Page: 1/1) |                                        | 0 ~               |                           |                  |              |
| Record Number ≎    | Event Type ≎                  | Name ≎                          | DOB(Current Age) 🗘 | Gender ≎                   | Condition ≎                            | City ≎            | County \$                 | Agency ≎         | Event Date ≎ |
| <u>20201172845</u> | Morbidity                     | sandalltest, shannon,<br>Nicole | 01/01/1988(32)     | Female                     | Coronavirus Disease 2019<br>(COVID-19) |                   |                           | Wyandotte County | 04/15/2020   |
| $\bigcirc$         |                               |                                 | (Even              | nts 1 - 1 of 1, Page: 1/1) |                                        | 50 🗸              |                           |                  |              |

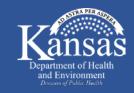

# • "Demographic" tab within COVID-19 case record

• Locate phone number under "Telephones"

| & Options ▼ & Workflow Opt                    | ions ▼ 🕏 View ▼ 🖨 Navigate ▼                      |                                                  |                                                |                                                                                                    |  |
|-----------------------------------------------|---------------------------------------------------|--------------------------------------------------|------------------------------------------------|----------------------------------------------------------------------------------------------------|--|
| sandalltest, shannon<br>Record #: 20201153159 | Event typeWorkflow statusMorbidityAssigned to LHD |                                                  | i <b>se</b><br>navirus Disease 2019 (COVID-19) | 9)                                                                                                    |  |
| Demographic clinical La                       | aboratory Contacts Encounters                     | Investigation Notes                              | Administrative                                 |                                                                                                    |  |
| Name<br>Last name<br>sandalltest              | First name Middle                                 | name Pare                                        | ent/Guardian                                   |                                                                                                    |  |
| Age<br>Date of birth                          | Current ageAge a119 Years 3 Months 13 DaysUnknow  | t onset Age at event dat<br>wn 119 Years 2 Month | te<br>hs 26 Days                               | Telephones       (Area) Phone, Ext       Country         Please select <ul> <li>Enter phone, click Save to add</li> <li>Image: Select</li> <li>Image: Select</li></ul> |  |
| Addresses                                     |                                                   |                                                  |                                                | (785) 123-1234                                                                                                    |  |

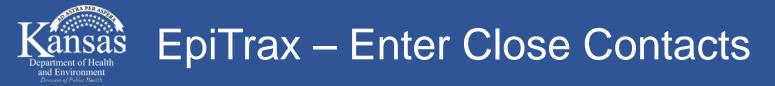

# "Contacts" tab within COVID-19 case record

- Search using name Type "last, first name" and press enter
- Select person if name and date of birth matches
- Select "Save and Continue"

| & Options ▼ & Workflow Options ▼ ‡ View ▼                              | ⇔ Navigate ▼                       |                                     |                                                |                                            |
|------------------------------------------------------------------------|------------------------------------|-------------------------------------|------------------------------------------------|--------------------------------------------|
| sandalltest, shannon Event type<br>Record #: 20201153159 Morbidity     | Workflow status<br>Assigned to LHD | <b>Investigator</b><br>Not assigned | Disease<br>Coronavirus Disease 2019 (COVID-19) | Investigating Agency<br>Leavenworth County |
| Demographic Clinical Laboratory Contact<br>Contacts<br>Adding Contacts | ts Encounters                      | Investigation                       | Notes Administrative                           |                                            |
| Search person Last name, First, Middle. Press Enter to search          | + New OR                           | Link to an orphan                   | contact with a record number                   |                                            |
|                                                                        |                                    |                                     | (Events 1 - 1 of 1, Page: 1/1)                 | 14 « 1 » »                                 |

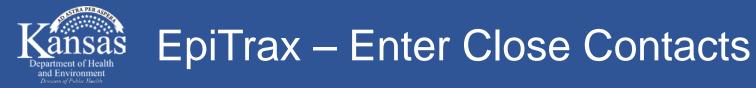

# "Contacts" tab within COVID-19 case record

- If not already in EpiTrax, create new contact by clicking "+ New"
  - If spelling of name doesn't match, create new contact
  - If spelling matches, but date of birth is not entered, create new contact

| ✿Options ▼ ✿Workflow Options ▼ ‡View ▼ ⇔Naviga                       | ate 🔻                                           |                                                       |                                            |
|----------------------------------------------------------------------|-------------------------------------------------|-------------------------------------------------------|--------------------------------------------|
|                                                                      | ow status Investigator<br>d to LHD Not assigned | <b>Disease</b><br>Coronavirus Disease 2019 (COVID-19) | Investigating Agency<br>Leavenworth County |
| Demographic Clinical Laboratory Contacts En Contacts Adding Contacts | counters Investigation                          | Notes Administrative                                  |                                            |
| Search person Last name, First, Middle. Press Enter to search + New  | OR Link to an orpha                             | n contact with a record number                        |                                            |
|                                                                      |                                                 | (Events 1 - 1 of 1, Page: 1/1)                        | I4 (4 1 (>> (>)                            |

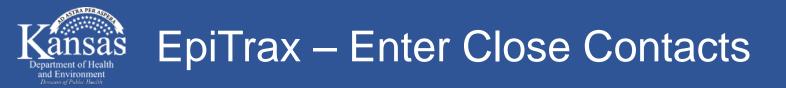

#### Add new contact

• Enter name, date of birth, and phone number then click "+ Add"

| Create a New Per          | son and Add Contact  |                   |                      | ×     |
|---------------------------|----------------------|-------------------|----------------------|-------|
| Last name<br>Blandingtest | First name<br>Justin | DOB<br>02/19/1986 | Phone (877) 427-7317 | + Add |
|                           |                      |                   |                      |       |

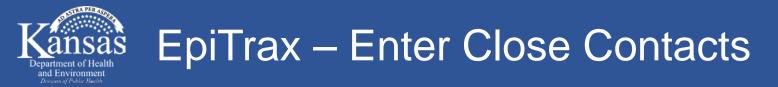

#### Add new contact

• Add address of contact by clicking on the contact record number

|           | (Events 1 - 1 of 1, Page: 1/1) 🕡 🙀 1 📦 🖬 50 🔻 |                     |              |                             |                  |            |     |                |
|-----------|-----------------------------------------------|---------------------|--------------|-----------------------------|------------------|------------|-----|----------------|
| Actions   | Record #                                      | Person 🔺            | Contact Type | Contact Disposition         | Disposition date | Birth 🗢    | Age | Phone          |
| ▼ Options | 20201168125<br>Contact                        | landingtest, Justin | Household    |                             | 04/08/2020       | 02/19/1986 | 34  | (877) 427-7317 |
|           |                                               |                     | (Ev          | ents 1 - 1 of 1, Page: 1/1) | 1 👞 1 <b>5</b> 0 | •          |     |                |

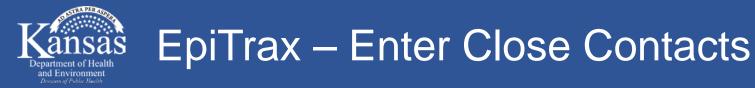

# "Demographic" tab within COVID-19 contact record

- Enter address
- Address will verify after you enter "Street", "City", and "State" (automatically fill in "Zip code" and "County

| Blandingtes<br>Record #: 20                                             |          |                                                |            | <b>rkflow status</b><br>: participating in |               | Investigator<br>Not assigned              | <b>Disease</b><br>Coronavirus E | Disease 2019 (COVID-19)  | Investigating Agency<br>Deleted | <pre>/ Event date 03/26/2020</pre> | Parent patient<br>shannon sandalltest | Bri           | ef note                 | Save    |
|-------------------------------------------------------------------------|----------|------------------------------------------------|------------|--------------------------------------------|---------------|-------------------------------------------|---------------------------------|--------------------------|---------------------------------|------------------------------------|---------------------------------------|---------------|-------------------------|---------|
| Demographic                                                             | Clinical | Laboratory                                     | Contacts   | Encounters                                 | Investigation | Notes                                     | Administrative                  |                          |                                 |                                    |                                       |               |                         |         |
| Name<br>Last name<br>Blandingtest<br>Age<br>Date of birth<br>02/19/1986 | 6        | First nam<br>Justin<br>Current a<br>34 Years 1 |            | Age at or<br>Unknown                       | nset Age at   | Parent/<br>event date<br>rs 1 Month 8 Day | <b>Guardian</b><br>s            |                          |                                 |                                    |                                       |               |                         |         |
| Addresses                                                               |          |                                                |            |                                            |               |                                           |                                 |                          |                                 |                                    |                                       |               | + Enter /               | Address |
| Street                                                                  |          |                                                | Unit numbe | r City                                     |               | State<br>Please select.                   | Zip code                        | County<br>Please select. | Earliest known                  | Moved<br>mm/dd/yyyy                | Note                                  |               |                         |         |
| Address not                                                             | verified |                                                |            |                                            |               |                                           |                                 |                          |                                 |                                    |                                       | 🗟 Save as Add | ress at Diagnosis 🛛 🖉 C | ancel   |

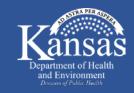

#### EpiTrax – Enter Multiple Contacts

# "Contacts" tab within COVID-19 case record

• Import function – saves time from manually entering each contact

| Demographic  | Clinical                                      | Laboratory             | Contacts   | Encounters      | Investigation   | Notes      | Administrative   |                   |                  |          |  |
|--------------|-----------------------------------------------|------------------------|------------|-----------------|-----------------|------------|------------------|-------------------|------------------|----------|--|
| Contacts     |                                               |                        |            |                 |                 |            |                  |                   |                  |          |  |
| Adding Conta | icts                                          |                        |            |                 |                 |            |                  |                   |                  |          |  |
| Search pers  | on                                            |                        |            |                 | Link to an orph | an contac  | with a record nu | mber              |                  | Import   |  |
| Last name,   | First, Middle.                                | Press Enter to se      | arch + I   | New OR          |                 |            | ]                |                   |                  | 1 Import |  |
|              |                                               |                        |            | Events 1 - 1 of | 1, Page: 1/1)   | 14 ca      | 1                | 50 🔻              |                  |          |  |
| Actions      | Actions Record # Person 	Person               |                        |            |                 |                 | ntact Type | Cor              | ntact Disposition | Disposition date | Birt     |  |
| ▼ Options    | 2                                             | 20201168125<br>Contact | Blandingte | st, Justin      | Household       |            |                  | •                 | 04/08/2020       | 02/19    |  |
|              | (Events 1 - 1 of 1, Page: 1/1) 🛛 🙀 1 🕞 🖬 50 🔻 |                        |            |                 |                 |            |                  |                   |                  |          |  |

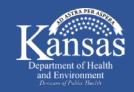

# "Contacts" tab within COVID-19 case record

- Select "Download Template"
- Excel spreadsheet will download to your computer

| E | vent Import              |    |                      |                                     |
|---|--------------------------|----|----------------------|-------------------------------------|
|   | ✿ Options ▼ ↔ Navigate ▼ |    |                      |                                     |
|   | t Upload Import File     | er | Patient              | Condition                           |
|   | ↓ Download Template      |    | sandalltest, shannon | Coronavirus Disease 2019 (COVID-19) |
|   |                          |    |                      | No imports found.                   |

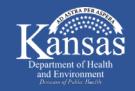

#### EpiTrax – Enter Multiple Contacts

# "Contacts" tab within COVID-19 case record

- Fill out excel spreadsheet and save to computer
- Select "Upload Import File"

| E | vent Import            |                      |                                     |
|---|------------------------|----------------------|-------------------------------------|
|   | Options ▼ ↔ Navigate ▼ |                      |                                     |
|   | ↑ Upload Import File   | Patient              | Condition                           |
|   | ↓ Download Template    | sandalltest, shannon | Coronavirus Disease 2019 (COVID-19) |
|   |                        |                      | No imports found.                   |

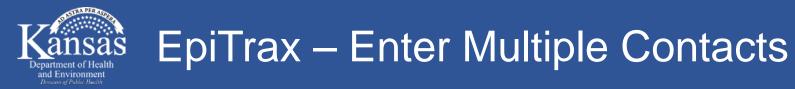

# "Contacts" tab within COVID-19 case record

- Select "Choose File" to find saved excel document
- Select "Contact" for "Event Type" and then "Submit"

| I | Import Data                | × |
|---|----------------------------|---|
|   | Choose File No file chosen |   |
|   | Please select              |   |
|   | Please select              |   |
|   | Contact                    |   |
|   | Morbidity                  |   |
|   | -                          |   |

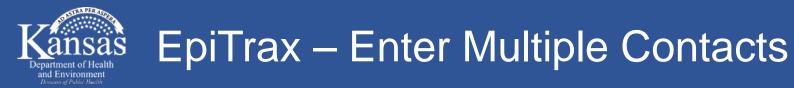

# "Contacts" tab within COVID-19 case record

- Select "+ Import"
- Select record number to return to COVID-19 case

| 33                     | 03/31/2020 09:46 PM | M Copy of IMPOR | T_TEMPLATE-1.xlsx    | Uploaded | 2      | 0     | 0        | + Import | Û |
|------------------------|---------------------|-----------------|----------------------|----------|--------|-------|----------|----------|---|
| 1                      | Event Import        |                 |                      |          |        |       |          |          | ٦ |
| Options ▼ ↔ Navigate ▼ |                     |                 |                      |          |        |       |          |          |   |
|                        | Imports for reco    | rd number       | Patient              | Conditio | on     |       |          |          |   |
|                        | 20201153159         |                 | sandalltest, shannon | Coronavi | rus Di | sease | 2019 (CO | VID-19)  |   |
|                        | No imports found.   |                 |                      |          |        |       |          |          |   |

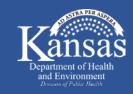

#### EpiTrax – Adding Contact Type and Quarantine Date

#### • "Contacts" tab within the COVID-19 case record

- Select "Contact Type" from drop down list
  - If works in healthcare, law enforcement, or public health notify local health department to conduct
- Enter "Disposition date" = start date of quarantine

| & Options ▼     & Workflow Options ▼     ‡ View ▼    ↔ Navigate ▼                                                     |                                                |                                                |                | 🗸 Accept Event 🔹 🖥 Save & Continue | e 🖪 Save & Exit |
|----------------------------------------------------------------------------------------------------|------------------------------------------------|------------------------------------------------|----------------|------------------------------------|-----------------|
| sandalltest, shannon     Event type     Workflow status       Record #: 20201153159     Morbidity     Assigned to LHD | -                                              | Investigating Agency State case status Deleted |                | Event date Brief note              | Save            |
| Demographic Clinical Laboratory Contacts Encounters                                                                   | Investigation Notes Administrative             |                                                |                |                                    |                 |
| Contacts Adding Contacts Search person Last name, First, Middle. Press Enter to search + New OR                       | Link to an orphan contact with a record number |                                                |                |                                    | † Import        |
|                                                                                                    | (Events 1 - 1 of 1, Page: 1/1)                 | I4 <4 1 >>> >> 50 Y                            |                |                                    |                 |
| Actions Record # Person<br>All Types                                                                                  | Contact Type Contact Disposition               | Disposition date Birth 🗢                       | Age            | Phone                              | _               |
| ▼ Options         20201168125<br>Contact         Blandingtest, Justin                                                 | Household                                      | • 04/08/2020 💼 02/19/1986                      | 34 (877) 427-7 | '317                               |                 |
|                                                                                                    | (cvents 1 - 1 of 1, Page: 1/1)                 |                                                |                |                                    |                 |

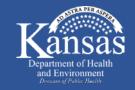

### EpiTrax – Adding Date of Last Exposure

#### "Investigation" tab within the COVID-19 contact record

- Click on contact record number to get to contact "Investigation" tab
- Enter if contact is still ongoing
- Enter "Date of last exposure"

|                                                                                                    | its 1 - 1 of 1, Page: 1/ |                                                                                           |            |                                                             |
|----------------------------------------------------------------------------------------------------|--------------------------|-------------------------------------------------------------------------------------------|------------|-------------------------------------------------------------|
| Actions Record # Person A Contact Type                                                                              | Contact Dispositio       | Demographic Clinical Laboratory                                                           | Contacts E | Encounters Investigation Notes Administrative               |
| ▼ Options         20201168125<br>Contact         Bit ndingtest, Justin         Household         ▼           (Event | nts 1 - 1 of 1, Page: 1, | Investigative Information<br>Associated Forms                                             | & Manage   | COVID-19 Contact Form, Version: 2 Assessment Monitoring     |
|                                                                                                    |                          | COVID-19 Contact Form<br>Version: 2<br>Short name: Contact<br>Admin Interview Information | <b>→</b>   | Interviewer Name:                                           |
|                                                                                                    |                          | Version: 5<br>Short name: AdminInterview                                                  | →          | Interview Date<br>mm/dd/yyyy                                |
|                                                                                                    |                          | 2019-nCoV<br>Version: 2<br>Short name: 2019_nCoV                                          | <b>→</b>   | Is the contact with the case ongoing (household)?<br>Yes No |
|                                                                                                    |                          |                                                                                           |            | Date of last exposure:<br>mm/dd/yyyy                        |
| To protect and in                                                                                                   | mprove t                 |                                                                                           |            | mm/dd/yyyy                                                  |

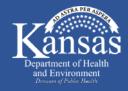

# **Contact Tracer Responsibilities**

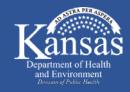

EpiTrax – Locate COVID-19 Case

### • Dashboard on homepage

• Click "CMR search"

|                 |       |                  |                   |                     |             |             |               | Vie       | w Options |
|-----------------|-------|------------------|-------------------|---------------------|-------------|-------------|---------------|-----------|-----------|
| <u> </u>        |       |                  | (Tasks 0 - 0 of 0 | l, Page: 1/1)       | 50 🗸        |             |               |           |           |
| Due Date 🗘 Case | ≎ Nam | <br>Condition \$ | Title of task ≎   | Description of task | Category \$ | Priority \$ | Assigned to 🗢 | Status \$ | Edit      |

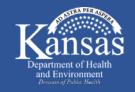

#### EpiTrax – Locate COVID-19 Case

### • CMR search

- Obtain EpiTrax record number from local health department
- Input EpiTrax record number in "Record Number"
- Click "Search"

| EpiTrax         | Welcome, Test Role |                                  |        |                    |                            |               |                     |               |          | CMR SEARCH   SETTINGS   LOGOUT |
|-----------------|--------------------|----------------------------------|--------|--------------------|----------------------------|---------------|---------------------|---------------|----------|--------------------------------|
| CMR Search      |                    |                                  |        |                    |                            |               |                     |               |          |                                |
|                 |                    | Person name<br>Last, First, Midd | e      | Last name          | First name                 | Middle name   | DOB<br>mm/dd/yyyy 🛍 | Record number | ×        |                                |
|                 |                    |                                  |        |                    | Search                     | Clear         |                     |               |          |                                |
|                 |                    |                                  |        | (Eve               | nts 0 - 0 of 0, Page: 1/1) | I4 «          |                     |               |          |                                |
| Record Nun      | nber ≎             | Event Type ≎                     | Name ≎ | DOB(Current Age) ≎ | Gender ≎                   | Condition ≎   | City ≎              | County ≎      | Agency ≎ | Event Date ≎                   |
| No records foun | id.                |                                  |        |                    |                            |               |                     |               |          |                                |
|                 |                    |                                  |        | (Eve               | nts 0 - 0 of 0, Page: 1/1) | I4 ≪ ► ► 50 ∨ |                     |               |          |                                |

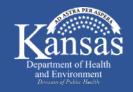

#### EpiTrax – Locate COVID-19 Case

#### • CMR search

• Click on the case record number

| CMR Search         |                                                                                                    |                                 |                    |                            |                                        |                  |                           |                  |              |  |  |
|--------------------|----------------------------------------------------------------------------------------------------|---------------------------------|--------------------|----------------------------|----------------------------------------|------------------|---------------------------|------------------|--------------|--|--|
|                    | Person name<br>Last, First, M                                                                                                    |                                 | Last name          | First name                 | Middle name                            | DOB mm/dd/yyyy 🛍 | Record number 20201172845 |                  |              |  |  |
|                    | Search       Clear         (Events 1 - 1 of 1, Page: 1/1)       I       I< |                                 |                    |                            |                                        |                  |                           |                  |              |  |  |
|                    |                                                                                                    |                                 | (Even              | its 1 - 1 of 1, Page: 1/1) |                                        | 0 ~              |                           |                  |              |  |  |
| Record Number ≎    | Event Type ≎                                                                                                    | Name ≎                          | DOB(Current Age) 🗘 | Gender ≎                   | Condition ≎                            | City ≎           | County \$                 | Agency ≎         | Event Date ≎ |  |  |
| <u>20201172845</u> | Morbidity                                                                                                    | sandalltest, shannon,<br>Nicole | 01/01/1988(32)     | Female                     | Coronavirus Disease 2019<br>(COVID-19) |                  |                           | Wyandotte County | 04/15/2020   |  |  |
| $\bigcirc$         |                                                                                                    |                                 | (Even              | nts 1 - 1 of 1, Page: 1/1) |                                        | 50 🗸             |                           |                  |              |  |  |

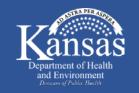

#### EpiTrax – Locate Contacts

## "Contacts" tab within COVID-19 case record

 Select the contact's record number to obtain phone number within "Demographic" tab of contact record

| Demographic Clinical Laborator Contacts incounters Investigation Notes Administrative                                                                                                    |                                                                                                    |
|----------------------------------------------------------------------------------------------------|----------------------------------------------------------------------------------------------------|
| Contacts Adding Contacts                                                                                                    |                                                                                                    |
| Search person Last name, First, Middle. Press Enter to search + New OR OR Last name, First, Middle. Press Enter to search + New OR                                                                                                    |                                                                                                    |
| (Events 1 - 1 of 1, Page: 1/1)                                                                                                    |                                                                                                    |
| Actions Record # Person A Contact Type Contact Disposition date Birl                                                                                                    |                                                                                                    |
| ✓ Options       20201168125<br>Contact       Blandingtest, Justin       Household       ●       ●       ●       04/08/2020       02/19                                                                                                    |                                                                                                    |
| (Events 1 - 1 of 1, Page: 1/<br>Blandingtest, Justin Event type Workflow status Investigator Disease<br>Record #: 20201168125 Contact Not participating in workflow. Not assigned Coronavirus Disease 2019 (COVID                                                                                                    | Investigating Agency         Event date         Parent patient         Brief note           D-19)         Deleted         03/26/2020         shannon sandalltest         Save |
| Demographic       Clical       Laboratory       Contacts       Encounters       Investigation       Notes       Administrative         Name       Last name       First name       Middle name       Parent/Guardian         Blandingtest       Justin       Iustin       Iustin       Iustin         Age       Date of birth       Current age       Age at onset       Age at event date         U2/19/1986       34 Years 1 Month 26 Days       Muknown       34 Years 1 Month 8 Days         Addresses       Street       Unit number       City       State       Zip code       County | + Enter Address                                                                                                    |
| Address not verified                                                                                                    | Cancel                                                                                                    |
| To project and improve the neutrin and environment of                                                                                                    |                                                                                                    |

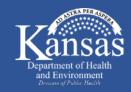

#### EpiTrax – Complete Initial Interview

## "Investigation" tab within COVID-19 contact record

• Complete everything in the "Assessment" tab

| sandalltest, pix<br>Record #: 20201                                                    |                               | <b>Event type</b><br>Morbidity  | Workflow stat<br>Assigned to LH |           | <b>estigator</b><br>assigned | Disease<br>Coronavirus Disease 2019 (COVID-19) |  |  |  |  |
|----------------------------------------------------------------------------------------|-------------------------------|---------------------------------|---------------------------------|-----------|------------------------------|------------------------------------------------|--|--|--|--|
|                                                                                        | <b>vent date</b><br>4/18/2020 | Parent patient<br>shannon sanda |                                 | _         |                              |                                                |  |  |  |  |
| Demographic Clinical Laboratory Contacts Encounters Investigation Notes Administrative |                               |                                 |                                 |           |                              |                                                |  |  |  |  |
| Associated Forms                                                                       |                               | 🗱 Ma                            | anage                           | D-19 Cont | Monitoring                   |                                                |  |  |  |  |

| 6  | ID-19 Contact Form, Version: 2                    |
|----|---------------------------------------------------|
| As | ssessment Monitoring                              |
|    |                                                   |
|    | Interviewer Name:                                 |
|    |                                                   |
|    | Interview Date                                    |
|    | mm/dd/yyyy                                        |
|    | Is the contact with the case ongoing (household)? |
|    | Yes                                               |
|    | č                                                 |
|    | O No                                              |
|    | Date of last exposure:                            |
|    | mm/dd/yyyy                                        |
|    | Last day of guarantine:                           |
|    | mm/dd/yyyy                                        |
|    |                                                   |
|    | Name of Employer:                                 |
|    |                                                   |
|    | Employer Address                                  |
|    |                                                   |
|    | Employer City:                                    |
|    |                                                   |
|    |                                                   |
|    | Do you have a thermometer?                        |
|    | Yes                                               |

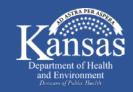

EpiTrax – Create Task for Daily Follow-Up

## "Contacts" tab within COVID-19 case record

• Select the contact's record number

| Demographic  | Clinical                                                                                                    | Laboratory             | Contacts   | Encounters  | Investigation    | Notes       | Administrative           |        |               |               |            |     |                |       |
|--------------|----------------------------------------------------------------------------------------------------|------------------------|------------|-------------|------------------|-------------|--------------------------|--------|---------------|---------------|------------|-----|----------------|-------|
| Contacts     |                                                                                                    |                        |            |             |                  |             |                          |        |               |               |            |     |                |       |
| Adding Conta | cts                                                                                                    |                        |            |             |                  |             |                          |        |               |               |            |     |                |       |
| Search pers  | (1997) (1997) (1997) (1997) (1997) (1997) (1997) (1997) (1997) (1997) (1997) (1997) (1997) (1997) (1997) (1997) |                        |            |             | Link to an orpha | n contact v | vith a record number     |        |               |               |            |     |                |       |
| Last name, F | irst, Middle.                                                                                                   | Press Enter to se      | earch + Ne | OR          |                  |             |                          |        |               |               |            |     |                |       |
|              |                                                                                                    |                        |            |             |                  |             | (Events 1 - 1 of 1, Page | : 1/1) | ( 1 »         | ► 50 <b>▼</b> |            |     |                |       |
| Actions      | A                                                                                                    | Record #               | 1.2        | Person 🔺    | Cor              | ntact Type  | Contact Dispo            | sition | Disposition d | late          | Birth ≎    | Age |                | Phone |
| ▼ Options    | ) <mark>1</mark> 3                                                                                              | 20201168125<br>Contact | Blandingt  | est, Justin | Household        | 1           |                          | •      | 04/08/2020    |               | 02/19/1986 | 34  | (877) 427-7317 |       |
| 1            |                                                                                                    |                        |            |             |                  |             | (Events 1 - 1 of 1, Page | : 1/1) |               | 50 .          |            | -11 |                |       |

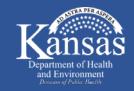

#### EpiTrax – Create Task for Daily Follow-Up

# "Notes" tab within COVID-19 contact record

• Select "+ Add Task"

| nographic             | Clinical       | Laboratory | Contacts | Encounters | Investigation    | Notes | dministrative |                             |                            |
|-----------------------|----------------|------------|----------|------------|------------------|-------|---------------|-----------------------------|----------------------------|
| achments              |                |            |          |            |                  |       | No attach     | ments found.                | + Attachment               |
| tes                   |                |            |          |            |                  |       |               |                             | + Note                     |
| Note type<br>Clinical |                |            |          |            |                  |       |               |                             |                            |
| B I<br>Enter no       | U <del>S</del> | Sans Serif | Normal   | ≎ <u>A</u> | ¥ ≔ 1≡           | EE    | •¶ ≕ %        | <i>Γ</i> <sub>×</sub>       |                            |
|                       |                |            |          |            |                  |       |               |                             | © Cancel                   |
| All notes             | Shannon Sa     | andall     |          | Note typ   | e Administrative | :     |               | Created 04/20/2020 02:22 PM | Strikethrough 📃            |
| Event                 | Created        |            |          |            |                  |       |               |                             |                            |
| Show all ta           | isks 💌         | )          |          |            |                  |       |               |                             | 🖄 Task Schedu 🕴 🕇 Add Task |

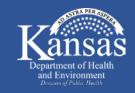

#### EpiTrax – Create Task for Daily Follow-Up

# "Notes" tab within COVID-19 contact record

- Enter all requested information in the task box
- Due date = first date of 14 day quarantine
- Repeat date = last date of 14 day quarantine
- Assign task to contact tracer follow up with contact
- Select "Save"

To protee

| Add Task                                                                           | ×           |
|------------------------------------------------------------------------------------|-------------|
| Title of task                                                                      | Category    |
| COVID-19 quarantine follow-up                                                      | Call Back 🔹 |
| Description of task                                                                | Priority    |
| Call daily for 14 days (except on weekends) from last exposure to <u>COVID</u> -19 | High        |
| Due Date(s) 04/23/2020                                                             | 05/06/2020  |
| Assign task to<br>CHELSEA RAYBERN<br>Save Cancel                                   |             |

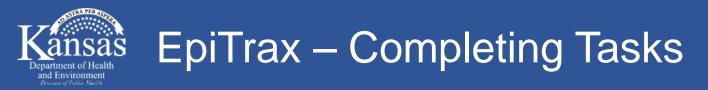

## • "Dashboard" on EpiTrax homepage

- Select the pencil under "Edit"
- Select the arrow to the right of "Pending"
- Select "Complete"
- Select the check mark under "Edit"

| Condition \$         | Title of task ≎                         | Description of task | Category 🗘 | Priority 🗢 | Assigned to 🗘      | Status 🗘 | Edit      |
|----------------------|-----------------------------------------|---------------------|------------|------------|--------------------|----------|-----------|
| Hepatitis C, Chronic | New lab result added:<br>Total Antibody |                     |            | medium     | Shannon<br>Sandall | pending  | Edit<br>1 |

| Hepatitis C, Chronic | New lab result added: To                   | Please select | • | Medium | • | Shannon San 🔻      | Pending 🗸 Edit      |
|----------------------|--------------------------------------------|---------------|---|--------|---|--------------------|---------------------|
| Hepatitis C, Chronic | New lab result added:<br>PCR/amplification |               |   | medium |   | Shannon<br>Sandall | Pending<br>Complete |
| Hepatitis C, Chronic | New lab result added:<br>Total Antibody    |               |   | medium |   | Shannon<br>Sandall | Not Applicable      |
|                      | Now Job regult added                       |               |   |        |   | Shappon            |                     |

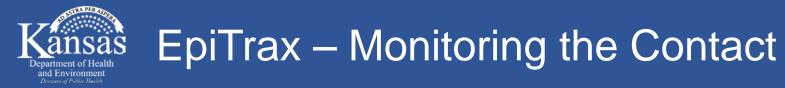

## "Contacts" tab within COVID-19 case record

 Select the contact's record number to interview/document contact's quarantine follow-up

| Demographic                 | Clinical       | Laboratory             | Contacts   | Encounters       | Investigation   | Notes      | Administrative     |                   |                  |          |
|-----------------------------|----------------|------------------------|------------|------------------|-----------------|------------|--------------------|-------------------|------------------|----------|
| Contacts                    |                | L                      |            |                  |                 |            |                    |                   |                  |          |
| Adding Conta                | acts           |                        |            |                  |                 |            |                    |                   |                  |          |
| Search pers                 | son            |                        |            |                  | Link to an orph | an contac  | t with a record nu | umber             |                  | † Import |
| Last name,                  | First, Middle. | Press Enter to se      | arch +     | New              |                 |            | J                  |                   |                  | ( Import |
|                             |                |                        |            | (Events 1 - 1 of | 1, Page: 1/1)   | 14         | 1                  | 50 🔻              |                  |          |
| Actions                     |                | Record #               |            | Person 🔺         | Cor             | ntact Type | Co                 | ntact Disposition | Disposition date | Birt     |
| <ul> <li>Options</li> </ul> |                | 20201168125<br>Contact | Blandingte | st, Justin       | Household       |            |                    | -                 | 04/08/2020       | 02/19    |
|                             |                |                        |            | (Events 1 - 1 of | 1, Page: 1/1)   | 14         | 1                  | 50 🔻              |                  |          |

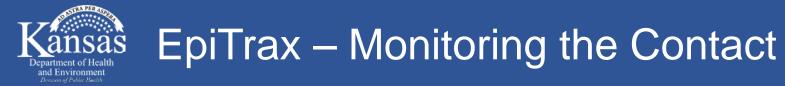

• Complete daily monitoring information

| Demographic                         | Clinical                      | Laboratory | Contacts | Encounters | Investigation lotes Administrative                                                                                                   |
|-------------------------------------|-------------------------------|------------|----------|------------|----------------------------------------------------------------------------------------------------|
| Investigative<br>Associated         |                               | on         |          |            | COVID-19 C 1 5 2<br>Assessment Monitoring                                                                                            |
| Version: 2                          | Contact Forr                  | n          |          | →          | Day 1                                                                                                    |
| Version: 5                          | erview Inforn<br>e: AdminInte |            |          | →          | Date<br>mm/dd/yyyy                                                                                                    |
| 2019-nCo<br>Version: 2<br>Short nam |                               | N          |          | <b>→</b>   | Investigator Name                                                                                                    |
|                                     |                               |            |          |            | Status<br>Active<br>Complete<br>No Contact                                                                                           |
|                                     |                               |            |          |            | Highest temperature in the last 24 hours:                                                                                            |
|                                     |                               |            |          |            | Other symptoms?<br>Cough<br>Muscle Aches<br>Malaise<br>Headache<br>Shortness of Breath<br>New olfactory and taste disorders<br>Other |
|                                     |                               |            |          |            | Have you had any visitors?<br>Yes<br>No                                                                                              |

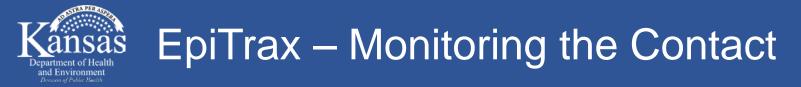

- Monitoring "Status"
  - Active = made contact with person
  - Complete = person has completed their quarantine
  - No Contact = you were unable to reach the person

| Day 1              |  |
|--------------------|--|
| Date<br>mm/dd/yyyy |  |
| Investigator Name  |  |
| Status             |  |
| Active             |  |
| Complete           |  |
| O No Contact       |  |

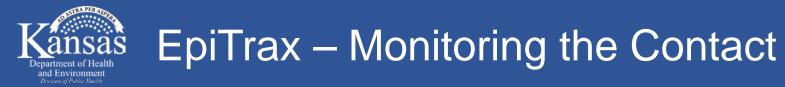

Monitoring symptoms

| Other symptoms?                   |          |
|-----------------------------------|----------|
| Cough                             |          |
| Muscle Aches                      | ✓ Other  |
| Malaise                           | •        |
| Headache                          | Specify: |
| Shortness of Breath               | Specify  |
| New olfactory and taste disorders |          |
| Other                             |          |

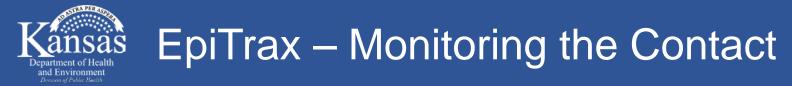

Monitoring how well they are staying quarantined

| Have you had any visitors?             | Have you had any visitors?<br>• Yes<br>No  |                           |
|----------------------------------------|--------------------------------------------|---------------------------|
| Yes<br>No                              | Please provide the names of your visitors. | Have you left your house? |
| Have you left your house?<br>Yes<br>No | mm/dd/yyyy                                 | Where did you go?         |

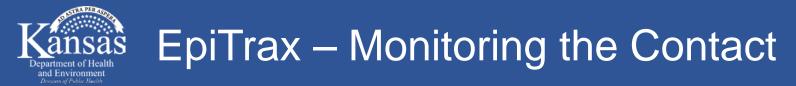

• Monitoring needs

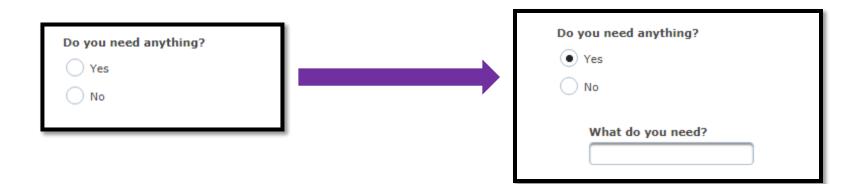

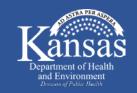

## "Contacts" tab within COVID-19 case record

- Select disposition once quarantine is completed or contact becomes symptomatic
- If contact becomes symptomatic, select "testing/treatment recommended"

| Demographic              | Clinical                              | Laboratory           | Contacts   | Encounters  | Investigation    | Notes       | Administrative | e                       |     |                |         |            |     |                |
|--------------------------|---------------------------------------|----------------------|------------|-------------|------------------|-------------|----------------|-------------------------|-----|----------------|---------|------------|-----|----------------|
| Contacts<br>Adding Conta | cts                                   |                      |            |             |                  |             |                |                         |     |                |         |            |     |                |
| Search pers              | 1 1 1 1 1 1 1 1 1 1 1 1 1 1 1 1 1 1 1 | ress Enter to se     | earch + Ne | 0.0         | Link to an orpha | n contact v |                | mber<br>1 of 1, Page: 1 | (1) | « 1 »          | 50 1    | 7          |     |                |
| Actions                  | (Provenue)                            | Record #<br>Types 💌  | -          | Person 🔺    | Cor              | itact Type  |                | Contact Dispositi       |     | Disposition da |         | Birth 🗘    | Age | Phone          |
| ▼ Options                | 20                                    | 201168125<br>Contact | Blandingt  | est, Justin | Household        |             |                |                         | •   | 04/08/2020     | 0       | 02/19/1986 | 34  | (877) 427-7317 |
|                          |                                       |                      |            |             |                  |             | (Events 1 -    | 1 of 1, Page: 1         | /1) | (4) 1 (b)      | FI 50 1 |            |     |                |

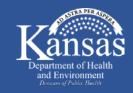

#### EpiTrax – Promote Symptomatic Contact to Case

## "Contacts" tab within COVID-19 case record

• Click on the contact record number

| ontacts<br>Adding Contacts<br>Search person<br>Last name, First, Middle. Press Enter to search                   | Link to an o          | phan contact wit | h a record number       |              |                  |            |     |                |
|----------------------------------------------------------------------------------------------------|-----------------------|------------------|-------------------------|--------------|------------------|------------|-----|----------------|
| Search person                                                                                                    |                       | phan contact wit | h a record number       |              |                  |            |     |                |
| and the second second second second second second second second second second second second second second second |                       | phan contact wit | h a record number       |              |                  |            |     |                |
|                                                                                                    |                       |                  |                         |              |                  |            |     |                |
|                                                                                                    |                       |                  | (Events 1 - 1 of 1, Pag | 1/1) a       | а 1 р н          | 50 .       |     |                |
| Actions Record #                                                                                                 | Person 🔺              | Contact Type     | Contact Dis             | e viet t     | Disposition date | Birth \$   | Age | Phone          |
| Air types                                                                                                    |                       | contact type     | Contact Dis             | JUSICION     | Dispusition date | on ur v    | Age | FIGURE         |
| ▼ Options 20201168125<br>Contact Bland                                                                           | lingtest, Justin Hous | ehold            |                         | •            | 04/08/2020       | 02/19/1986 | 34  | (877) 427-7317 |
|                                                                                                    | 1                     |                  | (Events 1 - 1 of 1, Pag | ge: 1/1) 🛛 🙀 |                  | 50 🔻       |     |                |

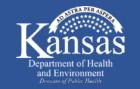

#### EpiTrax – Promote Symptomatic Contact to Case

# "Options" drop down list within contact record number

- Select "Promote" to create a morbidity (case) event
- Select "OK" in pop up box
- Notify local health department to begin case investigation

| Edit Contact Event                                                                                                    |                                                                                                    |                                   |
|----------------------------------------------------------------------------------------------------|----------------------------------------------------------------------------------------------------|-----------------------------------|
| Options 🔻 & Workflo                                                                                                    | w Options ▼                                                                                                    | 🖴 📑 Save & Continue 📑 Save & Exit |
| Agency Sharing                                                                                                    | Event type     Workflow status     Investigator     Disease     Investigating Agency     Event date     Parent patient       15     Contact     Not participating in workflow.     Not assigned     Coronavirus Disease 2019 (COVID-19)     Deleted     03/26/2020     shannon sandalltest            | Brief note<br>Save                |
| <ul> <li>Copy to new event</li> <li>Add Task</li> <li>Add Attachment</li> <li>Import Events</li> <li>Delete Event</li> <li>Edit Person</li> </ul> | Laboratory       Contacts       Encounters       Investigation       Notes       Administrative         ess Enter to search       + New       OR       Link to an orphan contact with a record number       Ksepitrax.org says         Promote this event to a morbidity event?       OK       Cancel | R                                 |
| -                                                                                                    | (Events 0 - 0 of 0, Page:                                                                                                    |                                   |
| Actions                                                                                                    | Record #     Person ▲       All Types     Contact Type   Contact Dispositio                                                                                                    |                                   |
| No contacts found.                                                                                                    |                                                                                                    |                                   |
|                                                                                                    | (Events 0 - 0 of 0, Page: 1/1) 14 🔫 🗾 50 🔻                                                                                                    |                                   |

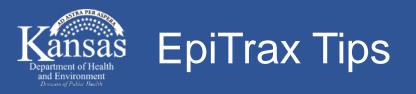

## • Select "Save & Continue" often while in EpiTrax

- Between tabs
- When selecting items that are found in searches

# • Select "Save & Exit" when done entering everything into the Epitrax case

• The record is locked while a person is entering information. "Save & Exit" unlocks the record for others.

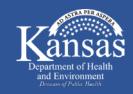

#### **COVID-19 Case Investigation Resources**

- Interview scripts will be provided for both contact investigators and tracers
- <u>https://www.coronavirus.kdheks.gov/170/Healthcare-Providers</u>
  - Click "Local Health Departments" Tab and many resources can be found under the "Local Health Department Toolkit" and "Isolation and Quarantine" sections

#### • <u>https://www.kdheks.gov/epi/disease\_investigation\_guidelines.htm</u>

 Click on "C" and scroll down to click on "Coronavirus Disease 2019 (COVID-19)" for links to multiple resources

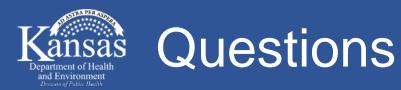

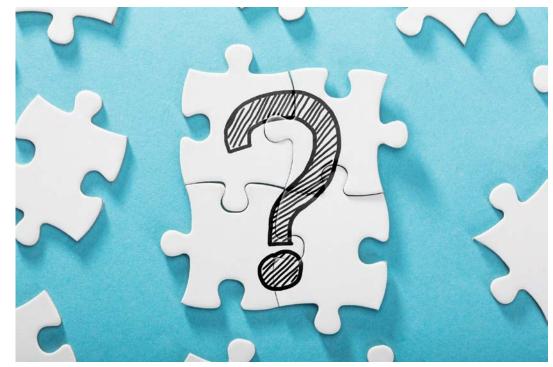

#### Kansas Department of Health and Environment

Infectious Disease Epidemiology and Response Section

877-427-7317 kdhe.epihotline@ks.gov